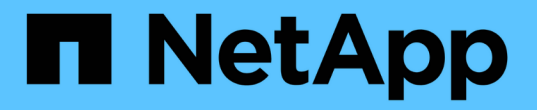

### 本地集群上的镜像和备份保护 ONTAP 9

NetApp April 24, 2024

This PDF was generated from https://docs.netapp.com/zh-cn/ontap/s3-snapmirror/create-local-mirrornew-bucket-task.html on April 24, 2024. Always check docs.netapp.com for the latest.

目录

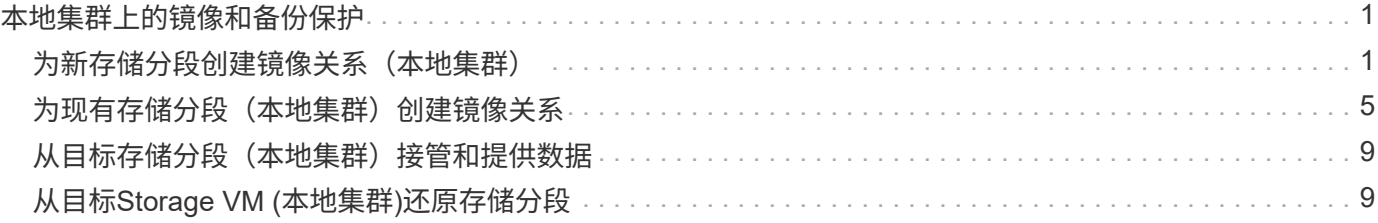

# <span id="page-2-0"></span>本地集群上的镜像和备份保护

# <span id="page-2-1"></span>为新存储分段创建镜像关系(本地集群)

创建新的 S3 存储分段时,您可以立即将其保护到同一集群上的 S3 SnapMirror 目标。您 可以将数据镜像到与源不同的 Storage VM 或同一个 Storage VM 中的存储分段。

开始之前

- 已完成 ONTAP 版本,许可和 S3 服务器配置的要求。
- 源和目标 Storage VM 之间存在对等关系。
- 源和目标 VM 需要 CA 证书。您可以使用自签名 CA 证书或由外部 CA 供应商签名的证书。

#### **System Manager**

- 1. 如果这是此 Storage VM 的第一个 S3 SnapMirror 关系,请验证源和目标 Storage VM 是否都存在根用 户密钥,如果没有,请重新生成这些密钥:
	- a. 单击 \* 存储 > 存储 VM\*,然后选择此 Storage VM 。
	- b. 在 \* 设置 \* 选项卡中,单击 ♪ 在 S3 磁贴中。
	- c. 在 \* 用户 \* 选项卡中,验证是否存在 root 用户的访问密钥
	- d. 如果没有,请单击 :在 \* 根 \* 旁边,单击 \* 重新生成密钥 \* 。 如果已存在密钥,请勿重新生成该密钥。
- 2. 编辑 Storage VM 以在源和目标 Storage VM 中添加用户并将用户添加到组: 单击 \* 存储 > Storage VM\* , 单击此 Storage VM , 单击 \* 设置 \* , 然后单击 ♪ 在 S3 下。

请参见 ["](https://docs.netapp.com/zh-cn/ontap/task_object_provision_add_s3_users_groups.html)[添加](https://docs.netapp.com/zh-cn/ontap/task_object_provision_add_s3_users_groups.html) [S3](https://docs.netapp.com/zh-cn/ontap/task_object_provision_add_s3_users_groups.html) [用户和组](https://docs.netapp.com/zh-cn/ontap/task_object_provision_add_s3_users_groups.html)["](https://docs.netapp.com/zh-cn/ontap/task_object_provision_add_s3_users_groups.html) 有关详细信息 …

3. 如果您没有 S3 SnapMirror 策略,并且不想使用默认策略,请创建该策略:

a. 单击\*Protection > Overview\*, 然后单击\*Local Policy Settings\*。

- $b.$  单击  $\rightarrow$  在 \* 保护策略 \* 旁边,单击 \* 添加 \* 。
	- 输入策略名称和问题描述。
	- 选择策略范围,集群或 SVM
	- 为 S3 SnapMirror 关系选择 \* 持续 \* 。
	- 输入 \* 限制 \* 和 \* 恢复点目标 \* 值。
- 4. 创建具有 SnapMirror 保护的存储分段:
	- a. 单击 \* 存储 > 分段 \*, 然后单击 \* 添加 \*。
	- b. 输入名称, 选择 Storage VM, 输入大小, 然后单击 \* 更多选项 \*。
	- c. 在 \* 权限 \* 下,单击 \* 添加 \* 。验证权限是可选的,但建议这样做。
		- \* 主体 \* 和 \* 影响 \* —选择与您的用户组设置对应的值,或者接受默认值。
		- **Actions**-确保显示以下值:

GetObject,PutObject,DeleteObject,ListBucket,GetBucketAcl,GetOb jectAcl,ListBucketMultipartUploads,ListMultipartUploadParts

▪ **Resaults**-使用默认值 (bucketname, bucketname/\*) 或您需要的其他值

请参见 ["](https://docs.netapp.com/zh-cn/ontap/task_object_provision_manage_bucket_access.html)[管理用户对存储分段的访问权限](https://docs.netapp.com/zh-cn/ontap/task_object_provision_manage_bucket_access.html)["](https://docs.netapp.com/zh-cn/ontap/task_object_provision_manage_bucket_access.html) 有关这些字段的详细信息,请参见。

- d. 在 \* 保护 \* 下,选中 \* 启用 SnapMirror ( ONTAP 或云) \* 。然后输入以下值:
	- 目标
		- \* 目标 \* : ONTAP 系统
		- \* 集群 \* :选择本地集群。

**· Storage VM: 选择本地集群上的Storage VM。** 

▪ \* S3 服务器 CA 证书 \* :复制并粘贴源证书的内容。

▪ 源

- \* S3 服务器 CA 证书 \* :复制并粘贴目标证书的内容。
- 5. 选中 \* 如果您使用的是由外部 CA 供应商签名的证书,请在目标 \* 上使用相同的证书。
- 6. 如果单击 \* 目标设置 \* ,您还可以输入自己的值来替代存储分段名称,容量和性能服务级别的默认值。
- 7. 单击 \* 保存 \* 。此时将在源Storage VM中创建一个新分段、并将其镜像到目标Storage VM中创建的新 分段。

备份锁定的铲斗

从ONTAP 9.14.1开始、您可以备份锁定的S3存储分段并根据需要进行还原。

在为新存储分段或现有存储分段定义保护设置时、您可以在目标存储分段上启用对象锁定、但前提是源集 群和目标集群运行ONTAP 9.14.1或更高版本、并且源存储分段上启用了对象锁定。源分段的对象锁定模式 和锁定保留期限将适用于目标分段上复制的对象。您也可以在\*目标设置\*部分中为目标存储分段定义不同的 锁定保留期限。此保留期限也适用于从源存储分段和S3接口复制的任何非锁定对象。

有关如何在存储分段上启用对象锁定的信息、请参见 ["](https://docs.netapp.com/zh-cn/ontap/s3-config/create-bucket-task.html)[创建存储分段](https://docs.netapp.com/zh-cn/ontap/s3-config/create-bucket-task.html)["](https://docs.netapp.com/zh-cn/ontap/s3-config/create-bucket-task.html)。

命令行界面

1. 如果这是此 SVM 的第一个 S3 SnapMirror 关系,请验证源和目标 SVM 是否都存在根用户密钥,如果 没有,请重新生成这些密钥:

vserver object-store-server user show

验证是否存在 root 用户的访问密钥。如果没有,请输入:

vserver object-store-server user regenerate-keys -vserver *svm\_name* -user *root*

如果已存在密钥,请勿重新生成该密钥。

2. 在源和目标 SVM 中创建分段:

vserver object-store-server bucket create -vserver svm\_name -bucket bucket\_name [-size *integer*[KB|MB|GB|TB|PB]] [-comment *text*] [*additional\_options*]

3. 将访问规则添加到源和目标 SVM 的默认存储分段策略中:

vserver object-store-server bucket policy add-statement -vserver *svm\_name* -bucket *bucket\_name* -effect {allow|deny} -action *object\_store\_actions* -principal *user\_and\_group\_names* -resource *object\_store\_resources* [-sid *text*] [-index *integer*]

src cluster::> vserver object-store-server bucket policy addstatement -bucket test-bucket -effect allow -action GetObject, PutObject, DeleteObject, ListBucket, GetBucketAcl, GetObjectAc l,ListBucketMultipartUploads,ListMultipartUploadParts -principal - -resource test-bucket, test-bucket /\*

4. 如果您没有 S3 SnapMirror 策略,并且不想使用默认策略,请创建该策略: snapmirror policy create -vserver svm name -policy policy name -type continuous [-rpo *integer*] [-throttle *throttle\_type*] [-comment *text*] [*additional\_options*]

### Parameters

- continuous –S3 SnapMirror关系的唯一策略类型(必需)。
- -rpo <sup>指</sup>定恢复点目标的时间(以秒为单位)(可选)。
- -throttle –指定吞吐量/带宽的上限(以千字节/秒为单位)(可选)。

示例

```
src cluster:: > snapmirror policy create -vserver vs0 -type
continuous -rpo 0 -policy test-policy
```
#### 5. 在管理 SVM 上安装 CA 服务器证书:

- a. 在管理SVM上安装用于对\_sSource\_ S3服务器的证书进行签名的CA证书: security certificate install -type server-ca -vserver *admin\_svm* -cert -name *src\_server\_certificate*
- b. 在管理SVM上安装用于对\_deign\_ S3服务器的证书进行签名的CA证书: security certificate install -type server-ca -vserver *admin\_svm* -cert -name *dest\_server\_certificate*

如果您使用的是由外部CA供应商签名的证书、则只需在管理SVM上安装此证书即可。

请参见 security certificate install 有关详细信息、请参见手册页。

6. 创建S3 SnapMirror关系:

snapmirror create -source-path *src\_svm\_name*:/bucket/*bucket\_name* -destination-path *dest\_peer\_svm\_name*:/bucket/*bucket\_name*, …} [-policy policy name]`

您可以使用创建的策略或接受默认值。

src cluster::> snapmirror create -source-path vs0-src:/bucket/testbucket -destination-path vs1-dest:/vs1/bucket/test-bucket-mirror -policy test-policy

# <span id="page-6-0"></span>为现有存储分段(本地集群)创建镜像关系

您可以随时开始保护同一集群上的现有 S3 存储分段;例如,如果您从 ONTAP 9.10.1 之 前的版本升级了 S3 配置。您可以将数据镜像到与源不同的 Storage VM 或同一个 Storage VM 中的存储分段。

开始之前

- 已完成 ONTAP 版本,许可和 S3 服务器配置的要求。
- 源和目标 Storage VM 之间存在对等关系。
- 源和目标 VM 需要 CA 证书。您可以使用自签名 CA 证书或由外部 CA 供应商签名的证书。

#### **System Manager**

- 1. 如果这是此 Storage VM 的第一个 S3 SnapMirror 关系,请验证源和目标 Storage VM 是否都存在根用 户密钥,如果没有,请重新生成这些密钥:
	- a. 单击 \* 存储 > 存储 VM\*,然后选择此 Storage VM 。
	- b. 在 \* 设置 \* 选项卡中, 单击 ♪ 在 \* S3 \* 区块中。
	- c. 在 \* 用户 \* 选项卡中, 验证是否存在 root 用户的访问密钥。
	- d. 如果没有,请单击 :在 \* 根 \* 旁边,单击 \* 重新生成密钥 \* 。 如果已存在密钥,请勿重新生成该密钥
- 2. 验证源和目标 Storage VM 中的用户和组访问是否正确:
	- 单击 \* 存储 > Storage VM\* ,单击此 Storage VM ,单击 \* 设置 \* ,然后单击 ∠ \* 在 S3 下。

请参见 ["](https://docs.netapp.com/zh-cn/ontap/task_object_provision_add_s3_users_groups.html)[添加](https://docs.netapp.com/zh-cn/ontap/task_object_provision_add_s3_users_groups.html) [S3](https://docs.netapp.com/zh-cn/ontap/task_object_provision_add_s3_users_groups.html) [用户和组](https://docs.netapp.com/zh-cn/ontap/task_object_provision_add_s3_users_groups.html)["](https://docs.netapp.com/zh-cn/ontap/task_object_provision_add_s3_users_groups.html) 有关详细信息 …

3. 如果您没有 S3 SnapMirror 策略, 并且不想使用默认策略, 请创建该策略:

- a. 单击 \* 保护 > 概述 \*, 然后单击 \* 本地策略设置 \*。
- $b.$  单击  $\rightarrow$  在 \* 保护策略 \* 旁边,单击 \* 添加 \* 。
	- 输入策略名称和问题描述。
	- 选择策略范围,集群或 SVM
	- 为 S3 SnapMirror 关系选择 \* 持续 \* 。
	- 输入 \* 限制 \* 和 \* 恢复点目标 \* 值。
- 4. 验证现有存储分段的存储分段访问策略是否继续满足您的需求:
	- a. 单击 \* 存储 > 分段 \*, 然后选择要保护的分段。
	- b. 在 \* 权限 \* 选项卡中,单击 / \* 编辑 \* , 然后单击 \* 权限 \* 下的 \* 添加 \* 。
		- \* 主体 \* 和 \* 影响 \* —选择与您的用户组设置对应的值,或者接受默认值。
		- **Actions**-确保显示以下值:

GetObject,PutObject,DeleteObject,ListBucket,GetBucketAcl,GetOb jectAcl,ListBucketMultipartUploads,ListMultipartUploadParts

▪ **Resaults**-使用默认值 *(bucketname, bucketname/\*)* 或您需要的其他值。

请参见 ["](https://docs.netapp.com/zh-cn/ontap/task_object_provision_manage_bucket_access.html)[管理用户对存储分段的访问权限](https://docs.netapp.com/zh-cn/ontap/task_object_provision_manage_bucket_access.html)["](https://docs.netapp.com/zh-cn/ontap/task_object_provision_manage_bucket_access.html) 有关这些字段的详细信息,请参见。

- 5. 使用 S3 SnapMirror 保护现有存储分段:
	- a. 单击 \* 存储 \* > \* 分段 \* ,然后选择要保护的分段。
	- b. 单击 \* 保护 \* 并输入以下值:
		- 目标
			- \* 目标 \* : ONTAP 系统

▪ \* 集群 \* :选择本地集群。

▪ \* Storage VM\* :选择相同或不同的 Storage VM 。

▪ \* S3 服务器 CA 证书 \* :复制并粘贴 *sourc* 证书的内容。

▪ 源

▪ \* S3 服务器 CA 证书 \* :复制并粘贴 \_destination\_certificate 的内容。

6. 选中 \* 如果您使用的是由外部 CA 供应商签名的证书,请在目标 \* 上使用相同的证书。

7. 如果单击 \* 目标设置 \* , 您还可以输入自己的值来替代存储分段名称,容量和性能服务级别的默认值。

8. 单击 \* 保存 \* 。现有存储分段将镜像到目标Storage VM中的新存储分段。

备份锁定的铲斗

从ONTAP 9.14.1开始、您可以备份锁定的S3存储分段并根据需要进行还原。

在为新存储分段或现有存储分段定义保护设置时、您可以在目标存储分段上启用对象锁定、但前提是源集 群和目标集群运行ONTAP 9.14.1或更高版本、并且源存储分段上启用了对象锁定。源分段的对象锁定模式 和锁定保留期限将适用于目标分段上复制的对象。您也可以在\*目标设置\*部分中为目标存储分段定义不同的 锁定保留期限。此保留期限也适用于从源存储分段和S3接口复制的任何非锁定对象。

有关如何在存储分段上启用对象锁定的信息、请参见 ["](https://docs.netapp.com/zh-cn/ontap/s3-config/create-bucket-task.html)[创建存储分段](https://docs.netapp.com/zh-cn/ontap/s3-config/create-bucket-task.html)["](https://docs.netapp.com/zh-cn/ontap/s3-config/create-bucket-task.html)。

命令行界面

1. 如果这是此 SVM 的第一个 S3 SnapMirror 关系,请验证源和目标 SVM 是否都存在根用户密钥,如果 没有,请重新生成这些密钥: vserver object-store-server user show

验证是否存在 root 用户的访问密钥。如果没有,请输入: vserver object-store-server user regenerate-keys -vserver *svm\_name* -user *root*

如果已存在密钥,请勿重新生成该密钥。

2. 在目标 SVM 上创建一个存储分段作为镜像目标:

vserver object-store-server bucket create -vserver *svm\_name* -bucket *dest\_bucket\_name* [-size *integer*[KB|MB|GB|TB|PB]] [-comment *text*] [*additional\_options*]

3. 验证源和目标 SVM 中默认分段策略的访问规则是否正确:

vserver object-store-server bucket policy add-statement -vserver *svm\_name* -bucket *bucket\_name* -effect {allow|deny} -action *object\_store\_actions* -principal *user\_and\_group\_names* -resource *object\_store\_resources* [-sid *text*] [-index *integer*]`

```
示例
```
clusterA::> vserver object-store-server bucket policy add-statement -bucket test-bucket -effect allow -action GetObject, PutObject, DeleteObject, ListBucket, GetBucketAcl, GetObjectAc l,ListBucketMultipartUploads,ListMultipartUploadParts -principal - -resource test-bucket, test-bucket /\*

4. 如果您没有 S3 SnapMirror 策略,并且不想使用默认策略,请创建该策略:

```
snapmirror policy create -vserver svm_name -policy policy_name -type
continuous [-rpo _integer] [-throttle throttle_type] [-comment text]
[additional_options]
```
#### **Parameters**

- continuous –S3 SnapMirror关系的唯一策略类型(必需)。
- -rpo <sup>指</sup>定恢复点目标的时间(以秒为单位)(可选)。
- -throttle –指定吞吐量/带宽的上限(以千字节/秒为单位)(可选)。

示例

```
clusterA::> snapmirror policy create -vserver vs0 -type
continuous -rpo 0 -policy test-policy
```
### 5. 在管理 SVM 上安装 CA 服务器证书:

- a. 在管理SVM上安装用于对\_sSource\_ S3服务器的证书进行签名的CA证书: security certificate install -type server-ca -vserver *admin\_svm* -cert -name *src\_server\_certificate*
- b. 在管理SVM上安装用于对\_deign\_ S3服务器的证书进行签名的CA证书: security certificate install -type server-ca -vserver *admin\_svm* -cert -name *dest\_server\_certificate*

如果您使用的是由外部CA供应商签名的证书、则只需在管理SVM上安装此证书即可。

请参见 security certificate install 有关详细信息、请参见手册页。

6. 创建S3 SnapMirror关系:

```
snapmirror create -source-path src_svm_name:/bucket/bucket_name
-destination-path dest_peer_svm_name:/bucket/bucket_name, …} [-policy
policy_name]
```
您可以使用创建的策略或接受默认值。

```
示例
```
src cluster:: > snapmirror create -source-path vs0-src:/bucket/testbucket -destination-path vs1-dest:/bucket/test-bucket-mirror -policy test-policy

7. 验证镜像是否处于活动状态: snapmirror show -policy-type continuous -fields status

# <span id="page-10-0"></span>从目标存储分段(本地集群)接管和提供数据

如果源存储分段中的数据不可用,您可以中断 SnapMirror 关系,使目标存储分段可写并开 始提供数据。

关于此任务

执行接管操作时,源存储分段将转换为只读存储,而原始目标存储分段将转换为读写存储,从而反转 S3 SnapMirror 关系。

当禁用的源存储分段重新可用时, S3 SnapMirror 会自动重新同步这两个存储分段的内容。您无需按照标准卷 SnapMirror 部署的要求明确重新同步此关系。

如果目标分段位于远程集群上,则必须从远程集群启动接管操作。

#### **System Manager**

从不可用的存储分段进行故障转移并开始提供数据:

- 1. 单击 \* 保护 > 关系 \* ,然后选择 \* S3 SnapMirror\* 。
- 2. 单击 ; 选择 \* 故障转移 \* , 然后单击 \* 故障转移 \* 。

命令行界面

- 1. 为目标存储分段启动故障转移操作: snapmirror failover start -destination-path *svm\_name*:/bucket/*bucket\_name*
- 2. 验证故障转移操作的状态: snapmirror show -fields status

示例

```
clusterA::> snapmirror failover start -destination-path vs1:/bucket/test-
bucket-mirror
```
# <span id="page-10-1"></span>从目标**Storage VM (**本地集群**)**还原存储分段

当源存储分段中的数据丢失或损坏时、您可以通过从目标存储分段还原对象来重新填充数 据。

### 关于此任务

您可以将目标存储分段还原到现有存储分段或新存储分段。还原操作的目标分段必须大于目标分段的逻辑已用空 间。

如果您使用现有存储分段,则在启动还原操作时,此存储分段必须为空。 还原不会 " 回滚 " 某个存储分段,而是 会使用先前的内容填充一个空存储分段。

还原操作必须从本地集群启动。

#### **System Manager**

还原备份数据:

- 1. 单击 \* 保护 > 关系 \*, 然后选择存储分段。
- 2. 单击: 然后选择 \* 还原 \* 。
- 3. 在 \* 源 \* 下, 选择 \* 现有分段 \* (默认值)或 \* 新分段 \* 。
	- 要还原到 \* 现有 Bucket\* (默认值),请完成以下操作:
		- 选择集群和 Storage VM 以搜索现有存储分段。
		- 选择现有存储分段。
- 4. 复制并粘贴目标 S3 服务器 CA 证书的内容。
	- 要还原到 \* 新存储分段 \* ,请输入以下值:
		- 用于托管新存储分段的集群和 Storage VM 。
		- 新存储分段的名称、容量和性能服务级别。 请参见 ["](https://docs.netapp.com/zh-cn/ontap/s3-config/storage-service-definitions-reference.html)[存储服务级别](https://docs.netapp.com/zh-cn/ontap/s3-config/storage-service-definitions-reference.html)["](https://docs.netapp.com/zh-cn/ontap/s3-config/storage-service-definitions-reference.html) 有关详细信息 …
		- 目标 S3 服务器 CA 证书的内容。
- 5. 在 \* 目标 \* 下,复制并粘贴源 S3 服务器 CA 证书的内容。
- 6. 单击 \* 保护 \* > 关系以监控还原进度。

恢复锁定的存储分段

从ONTAP 9.14.1开始、您可以备份锁定的存储分段并根据需要进行还原。

您可以将对象锁定分段还原到新的或现有分段。在以下情况下、您可以选择对象锁定分段作为目标:

- 还原到新存储分段:启用对象锁定后、可以通过创建同时启用对象锁定的存储分段来还原存储分段。还 原锁定的存储分段时、系统会复制原始存储分段的对象锁定模式和保留期限。您还可以为新存储分段定 义不同的锁定保留期限。此保留期限适用于来自其他源的未锁定对象。
- 还原到现有存储分段:只要在现有存储分段上启用了版本控制和类似的对象锁定模式、便可将对象锁定 存储分段还原到现有存储分段。保留原始存储分段的保留期限。
- 还原未锁定的存储分段:即使存储分段未启用对象锁定、您也可以将其还原到源集群上已启用对象锁定 的存储分段。还原存储分段时、所有未锁定的对象都将被锁定、并且目标存储分段的保留模式和使用期 限将适用于这些对象。

命令行界面

- 1. 如果要将对象还原到新存储分段、请创建新存储分段。有关详细信息,请参见 ["](https://docs.netapp.com/zh-cn/ontap/s3-snapmirror/create-cloud-backup-new-bucket-task.html)[为新存储分段\(云目标](https://docs.netapp.com/zh-cn/ontap/s3-snapmirror/create-cloud-backup-new-bucket-task.html) [\)创建备份关系](https://docs.netapp.com/zh-cn/ontap/s3-snapmirror/create-cloud-backup-new-bucket-task.html)["](https://docs.netapp.com/zh-cn/ontap/s3-snapmirror/create-cloud-backup-new-bucket-task.html)。
- 2. 为目标存储分段启动还原操作:

snapmirror restore -source-path *svm\_name*:/bucket/*bucket\_name* -destination -path *svm\_name*:/bucket/*bucket\_name*

clusterA::> snapmirror restore -source-path vs0:/bucket/test-bucket -destination-path vs1:/bucket/test-bucket-mirror

### 版权信息

版权所有 © 2024 NetApp, Inc.。保留所有权利。中国印刷。未经版权所有者事先书面许可,本文档中受版权保 护的任何部分不得以任何形式或通过任何手段(图片、电子或机械方式,包括影印、录音、录像或存储在电子检 索系统中)进行复制。

从受版权保护的 NetApp 资料派生的软件受以下许可和免责声明的约束:

本软件由 NetApp 按"原样"提供,不含任何明示或暗示担保,包括但不限于适销性以及针对特定用途的适用性的 隐含担保,特此声明不承担任何责任。在任何情况下,对于因使用本软件而以任何方式造成的任何直接性、间接 性、偶然性、特殊性、惩罚性或后果性损失(包括但不限于购买替代商品或服务;使用、数据或利润方面的损失 ;或者业务中断),无论原因如何以及基于何种责任理论,无论出于合同、严格责任或侵权行为(包括疏忽或其 他行为),NetApp 均不承担责任,即使已被告知存在上述损失的可能性。

NetApp 保留在不另行通知的情况下随时对本文档所述的任何产品进行更改的权利。除非 NetApp 以书面形式明 确同意,否则 NetApp 不承担因使用本文档所述产品而产生的任何责任或义务。使用或购买本产品不表示获得 NetApp 的任何专利权、商标权或任何其他知识产权许可。

本手册中描述的产品可能受一项或多项美国专利、外国专利或正在申请的专利的保护。

有限权利说明:政府使用、复制或公开本文档受 DFARS 252.227-7013 (2014 年 2 月)和 FAR 52.227-19 (2007 年 12 月)中"技术数据权利 — 非商用"条款第 (b)(3) 条规定的限制条件的约束。

本文档中所含数据与商业产品和/或商业服务(定义见 FAR 2.101)相关,属于 NetApp, Inc. 的专有信息。根据 本协议提供的所有 NetApp 技术数据和计算机软件具有商业性质,并完全由私人出资开发。 美国政府对这些数 据的使用权具有非排他性、全球性、受限且不可撤销的许可,该许可既不可转让,也不可再许可,但仅限在与交 付数据所依据的美国政府合同有关且受合同支持的情况下使用。除本文档规定的情形外,未经 NetApp, Inc. 事先 书面批准,不得使用、披露、复制、修改、操作或显示这些数据。美国政府对国防部的授权仅限于 DFARS 的第 252.227-7015(b)(2014 年 2 月)条款中明确的权利。

商标信息

NetApp、NetApp 标识和 <http://www.netapp.com/TM> 上所列的商标是 NetApp, Inc. 的商标。其他公司和产品名 称可能是其各自所有者的商标。